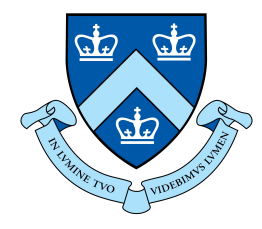

# EECS E6893 Big Data Analytics HW2: Friend Recommendations, GraphFrames

Hritik Jain, hj2533@columbia.edu

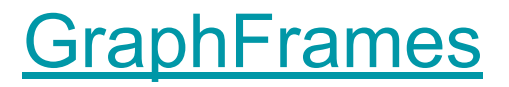

- DataFrame-based Graph
- GraphX is to RDDs as GraphFrames are to DataFrames
- Represent graphs: vertices (e.g. users) and edges (e.g. relationships between users)
- GraphFrames package separate from core Apache Spark

#### Connected components

- A subgraph where any two vertices are connected to each other by edges, but not connected to other vertices in the graph
- In a social network, connected components can approximate clusters
- In the GraphFrame, the connected components algorithm labels each connected component of the graph with the ID of its lowest-numbered vertex

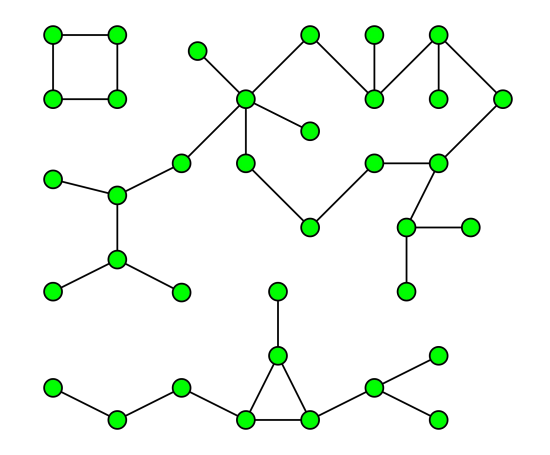

### PageRank

- PageRank measures the importance of each vertex in a graph
- An edge from *u* to *v* represents an endorsement of *v*'s importance by *u*

$$
PR(p_i) = \frac{1-d}{N} + d\sum_{p_j \in M(p_i)} \frac{PR(p_j)}{L(p_j)}
$$

d: damping factor;

default = 0.85 - 15% chance that a typical users won't follow any links on the page and instead navigate to a new random URL.

• Convergence occurs when all PageRank values are within the margin of error.

### PageRank (Spark)

pageRank(resetProbability=0.15, sourceId=None, maxIter=None, tol=None)

Parameters:

*resetProbability:* 1-d, Probability of resetting to a random vertex, default=0.15

*maxIter:* If set, the algorithm is run for a fixed number of iterations.

*tol:* If set, the algorithm is run until the given tolerance/margin of error.

NOTE: Exactly one of *maxIter* or *tol* must be set.

#### HW2

- Question 1: Friend Recommendations
- Question 2: Graph Analysis using GraphFrames

### Environment Setup

2.

- 1. Create multiple workers on Dataproc instead of single node, otherwise it will take long time to run.
- 2. Install graphframe package in spark when create the cluster. (You can reference to [config Spark properties](https://cloud.google.com/dataproc/docs/concepts/configuring-clusters/cluster-properties))

```
Cloud Shell:
  gcloud beta dataproc clusters create <cluster-name> 
  --optional-components=ANACONDA, JUPYTER --image-version=preview
  --enable-component-gateway --bucket <br/>bucket-name> --project <project-id>
  --num-workers 3 --metadata PIP PACKAGES=graphframes==0.6
  --initialization-actions 
  gs://dataproc-initialization-actions/python/pip-install.sh 
  --properties 
  spark:spark.jars.packages=graphframes:graphframes:0.6.0-spark2.3-s_2.11
                                                                      This is for Python 3. 
                                                                      You can modify it.
1.
```
- Write a Spark program that implements a simple "People You Might Know" social network friendship recommendation algorithm. The key idea is that if two people have a lot of mutual friends, then the system should recommend that they connect with each other.
- Question: Give recommendation for 10 Users

● Dataset Format

<User> <Tab> <Friends>

<User> is a unique ID ; <Friends> are comma separated list of unique IDs

#### Q1 - Code Skeleton

#Configure Spark

 $\text{conf} = \text{SparkConf}()$ 

 $sc =$  SparkContext (conf=conf)

# The directory that save the hw2. txt filename = " $\langle$ your hw2.txt cloud storage URI $\rangle$ "

# Get data in proper format  $data = getData(sc, filename)$ 

# Get set of all mutual friends  $mapData = data. flatMap(mapFriends). groupByKey()$ 

# For each person, get top 10 mutual friends  $getFriends = mapDatamap(findMutual)$ 

 $#$  The final results wanted =  $\lceil 924, 8941, 8942, 9019, 49824, 13420, 44410, 8974, 5850, 9993 \rceil$ getFriends.filter(lambda x: x[0] in wanted).collect()

#### Q1 - Function example

def findMutual(line):

 $\sim$  nm

Find top 10 mutual friend for each person.

Hint: For each <User>, input is a list of tuples of friend relations, whether direct friend (count =  $\theta$ ) or has friend in common (count = 1)

Use friendDict to store the number of mutual friend that the current <User> has in common with each other <User> in tuple. Input: (User1, [(User2, 1), (User3, 1), (User2, 1), (User3, 0), (User2, 1)]) friendDict stores: {User2:3, User3:1} directFriend stores: User3

If a user has many mutual frineds and is not a direct friend, we recommend them to be friends.

#### Aras:

line (tuple): a tuple of  $(\langle User1>}, [\langle \langle User2>}, 0 \rangle, \langle \langle User3>}, 1 \rangle, \ldots])$ Returns: RDD of tuple (line[0], returnList),

returnList is a list of recommended friends **THEFT** 

# friendDict, Key: user, value: count of mutual friends  $friendDict = defaultdict(int)$ # set of direct friends  $directFinal = set()$ # initialize return list  $returnList = []$ 

# TODO: Iterate through input to aggregate counts # save to friendDict and directFriend

# TODO: Formulate output

return (line[0], returnList)

- Use the Q1 dataset again do the graph analysis
- Connected Component
- PageRank

#### Steps 1

- Format the provided dataset into two Spark DataFrames: edges and vertices
	- Notice: For the vertices, if there is no other properties for vertices (like in our case), then we should create tuple like this, otherwise a string inside a tuple will not be identified as a tuple but as a single string. If there are other properties, then no need for that extra comma.

```
vertices = data.map(lambda x: (x[0], ))
```
vertices,  $take(5)$ 

 $[('0',), ('1',), ('2',), ('3',), ('4',)]$ 

edges.  $take(5)$ 

 $[('0', '1'), ('0', '2'), ('0', '3'), ('0', '4'), ('0', '5')]$ 

#### Step 2

- Convert the RDD to DataFrame
	- Directly convert to DataFrame
	- Save RDD to csv, then read csv to DataFrame

 $v =$ spark.createDataFrame(vertices, ["id"])

- Step 3
	- Create graph

from graphframes import \*

 $=$  GraphFrame(v, e)

If you set the environment correctly following the instructions above, there should be no problem with Jupyter.

If you are using Spark shell and it doesn't work, you could try running:

```
pyspark --packages 
graphframes:graphframes:0.6.0-spark2.3-s_2.11
running Spark
```
# Q2 - Connected components

● Notice

#### If you are using Connected components, and get the error like

Py4JJavaError: An error occurred while calling o151. run.

: java.io. IOException: Checkpoint directory is not set. Please set it first using sc. setCheckpointDir().

#### You could reference the following answer on stackoverflow

<https://stackoverflow.com/questions/49159896/how-to-set-checkpiont-dir-pyspark-data-science-experience>

# Q2 - PageRank

- results = g.pageRank(resetProbability=0.15, tol=0.01)
- There are multiple parameters. You can play with them, see whether there are different result.

#### References

- [https://graphframes.github.io/graphframes/docs/\\_site/index.html](https://graphframes.github.io/graphframes/docs/_site/index.html)
- <https://www.cs.princeton.edu/~chazelle/courses/BIB/pagerank.htm>